## **Zajęcia komputerowe**

*Dzisiaj będziesz ćwiczyć swoje umiejętności, jak znaleźć potrzebne informacje w Internecie.*

- 1. Przypomnij sobie, jakie mamy rodzaje przeglądarek internetowych i do czego one służą.
- 1. Uruchom swoją przeglądarkę *( już powinieneś wiedzieć,, który to znaczek na pulpicie lub pasku monitora* )
- **2.** W wyszukiwaniu informacji pomaga nam *wyszukiwarka internetowa*. *Wyszukiwarka internetowa* **jest programem komputerowym, który pomaga znaleźć wiadomości, obrazki, zdjęcia lub filmy na określony temat. Najpopularniejsze rodzaje wyszukiwarek internetowych:**

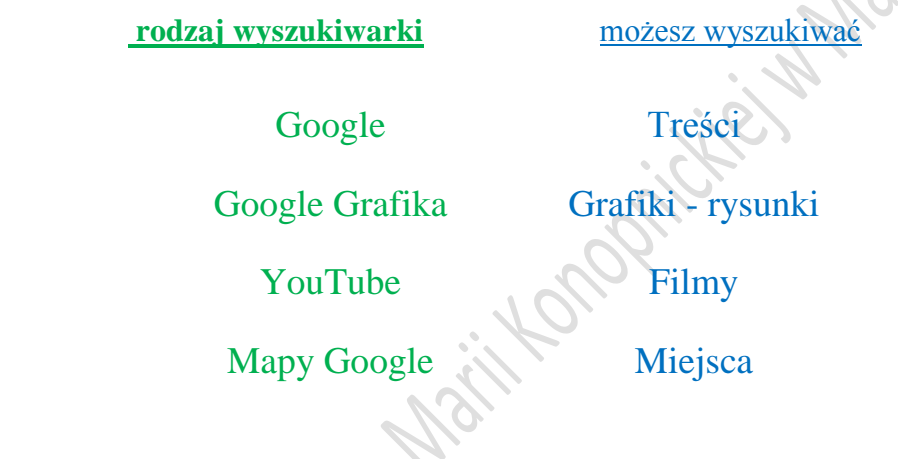

- 2. Uruchom wyszukiwarkę Google
- 3. W polu wyszukiwania wpisz hasło, na temat którego chcesz zdobyć informacje np. *książka.*
- 4. Pod paskiem pola wyszukiwania wybierz rodzaj wyszukiwanych informacji, na przykład *Wszystko* a potem *Grafika*
- 5. Pojawią ci się różne strony zawierające informacje na temat wyszukiwanego hasła. Przesuwaj suwakiem (*pasek z prawej strony ekranu*), aby znaleźć odpowiednią informację lub obrazek. Porównaj
- zamieszczone tam informacje.
- 6. Teraz poszukaj informacji wpisując hasło *komiks.*

## *Zadanie do wykonania.*

*1.* Utwórz nowy dokument w programie Word. Nadaj mu tytuł **Kot w butach**. Na chwilę pozostaw ten dokument *(klikając na minusik w prawym górnym rogu monitora) -* później do niego wrócisz.

- *2.* Najpierw *(wybierając rodzaj informacji "Wszystko")* poszukaj w Internecie, jakie informacje zamieszczone są pod hasłem **Kot w butach.**
- *3.* Odszukaj tylko te informacje, które są zamieszczone na stronie *Wikipedii* **-** najważniejsze treści dotyczące baśni *( kilka pierwszych linijek.)*
- *4.* Skopiuj je *(lewym przyciskiem myszy zaznacz dany tekst a następnie prawym przyciskiem myszy wybierz słowo "kopiuj")* i wklej *(naciśnij prawy przycisk myszy i wybierz słowo "wklej")* do utworzonego dokumentu w programie Word *(otworzysz go klikając na ikonkę folderu na dolnym pasku monitora) .*
- *5.* Teraz poszukaj odpowiedniego obrazka do swojego tekstu wybierając opcje *Grafika.* Wybierz dowolny obrazek i wklej do swojego dokumentu pod informacjami *( musisz sprawdzić, które obrazki można skopiować, niektórych się nie da, bo są chronione –tak jak mieliśmy na zajęciach z wstawianiem obrazków z Cipart)*
- *6.* Zapisz pracę w swoim folderze pod nazwą *Kot w butach w Internecie*
- 7. Obejrzyj filmy dotyczące zasad bezpiecznego korzystania z Internetu <https://www.youtube.com/watch?v=imLz4TTZ3iw> <https://www.youtube.com/watch?v=zki95SBh7Sg> https://www.youtube.com/watch?v=3RMW8I-\_byY

## *Zapamiętaj:*

*Co to jest wyszukiwarka internetowa? Jakie mamy rodzaje wyszukiwarek?*

**Jeśli masz już zainstalowaną płytę do zajęć komputerowych, to możesz z niej zrobić lekcję 19.**<br>Sklada działownia imienia